# **TENDER DUE s.a.s. di Giorgio Rosi**

Via Melis Marini, 20 – 09131 Cagliari Tel. 070523546 – fax 070520393 e-mail: [tendero@tiscali.it](mailto:tendero@tiscali.it) Pec: [tenderdue@ecert.it](mailto:tenderdue@ecert.it) sito web: [www.tenderdue.it](http://www.tenderdue.it/)

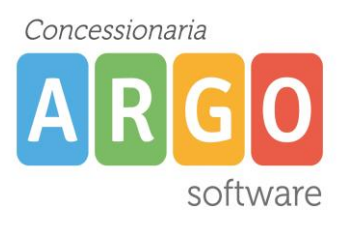

## **INSERIMENTO CODICE FISCALE UTENZA DOCENTI**

L'interazione con BSmart consente l'accesso alla piattaforma con le credenziali Argo per docenti e alunni.

Qualora il docente, nel momento in cui effettua l'accesso, riscontra il seguente errore, sarà necessario da parte del SUPERVISOR o utente abilitato alla gestione dei docenti inserire il codice fiscale della persona.

#### **ERRORE: Account privo di Codice Fiscale. Rivolgersi al gestore delle utenze della scuola di appartenenza.**

Dal www.portaleargo.it accedere in *ACCEDI ALLE UTENZE*

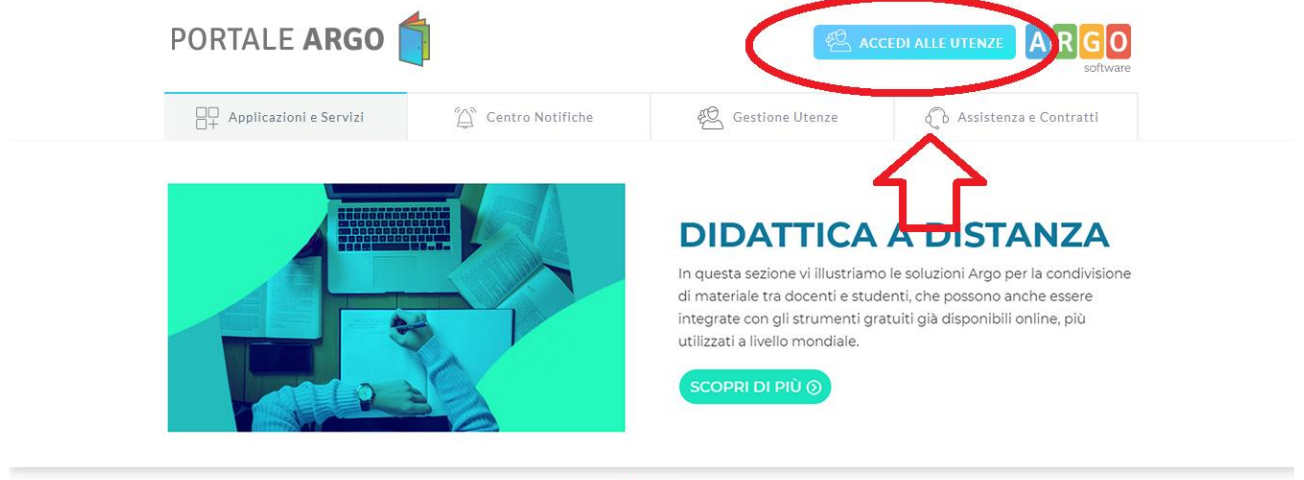

 $0.00$ 

Effettuare l'accesso con SUPERVISOR o utente abilitato alla gestione dei docenti.

Dal menù *Utenti Scuola* -> *Lista utenti scuola*

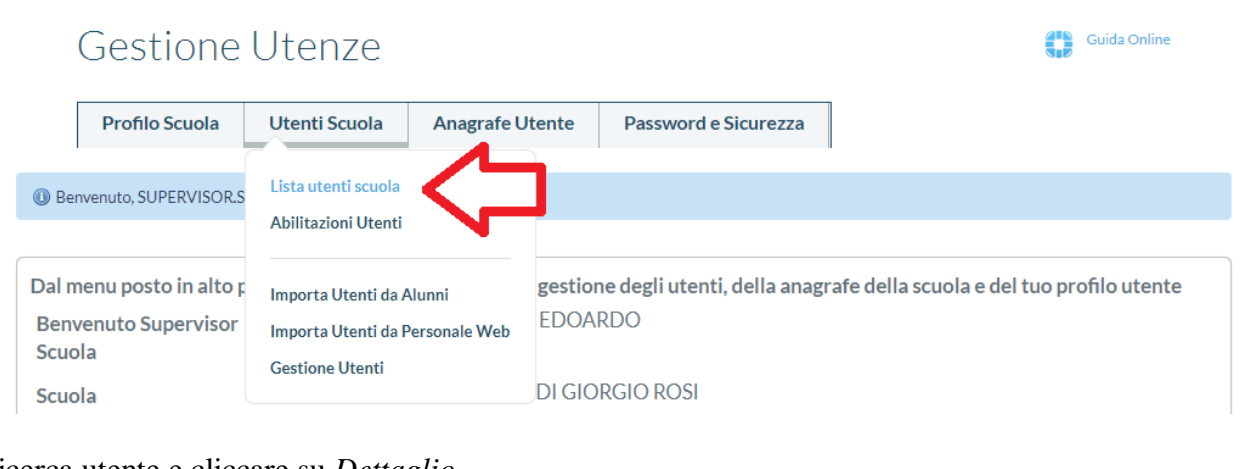

### Ricerca utente e cliccare su *Dettaglio*

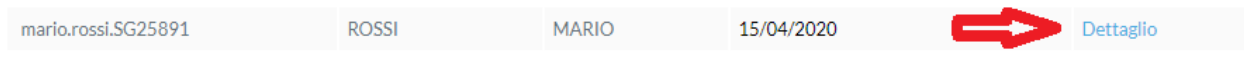

Pagina **1** di **2** Per individuare l'utente e possibile attivare il filtro di ricerca premendo CTRL F.

# **TENDER DUE s.a.s. di Giorgio Rosi**

Via Melis Marini, 20 – 09131 Cagliari Tel. 070523546 – fax 070520393 e-mail: [tendero@tiscali.it](mailto:tendero@tiscali.it) Pec: [tenderdue@ecert.it](mailto:tenderdue@ecert.it) sito web: [www.tenderdue.it](http://www.tenderdue.it/)

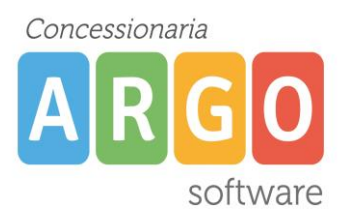

#### Cliccare su *Modifica*

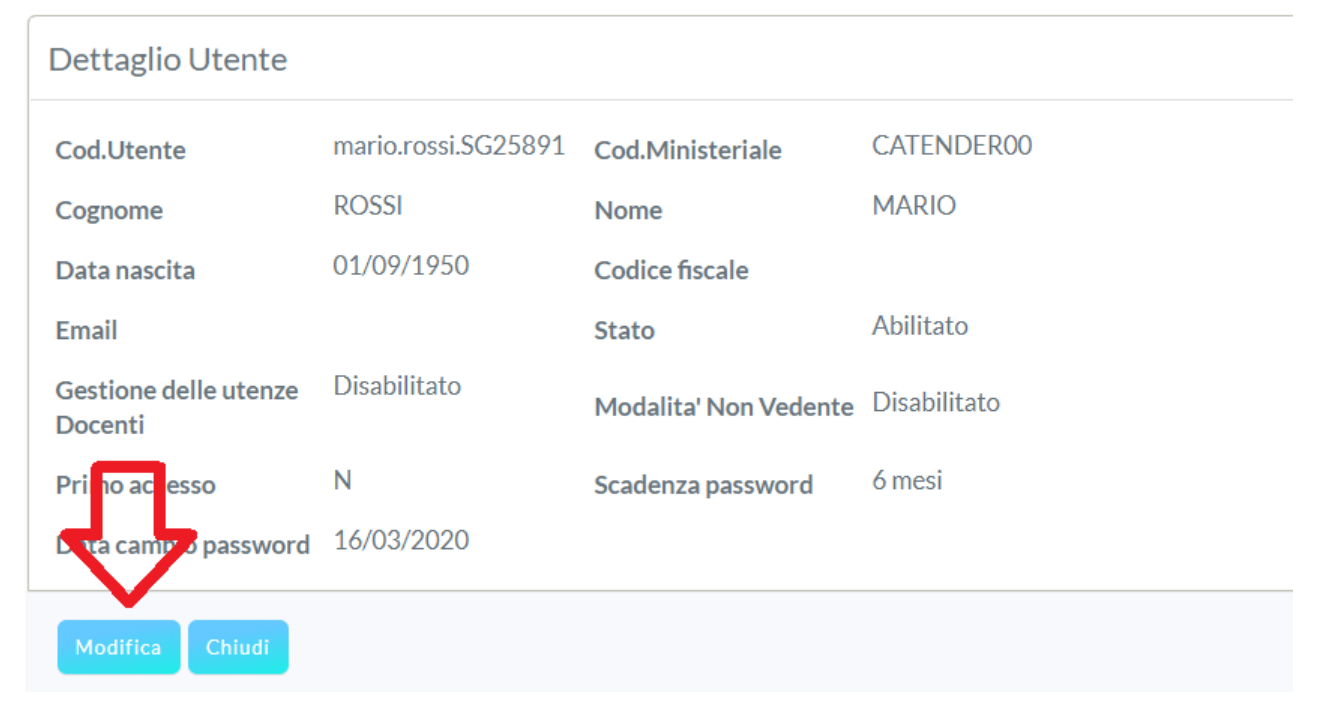

### Indicare il codice fiscale e cliccare su *Salva*

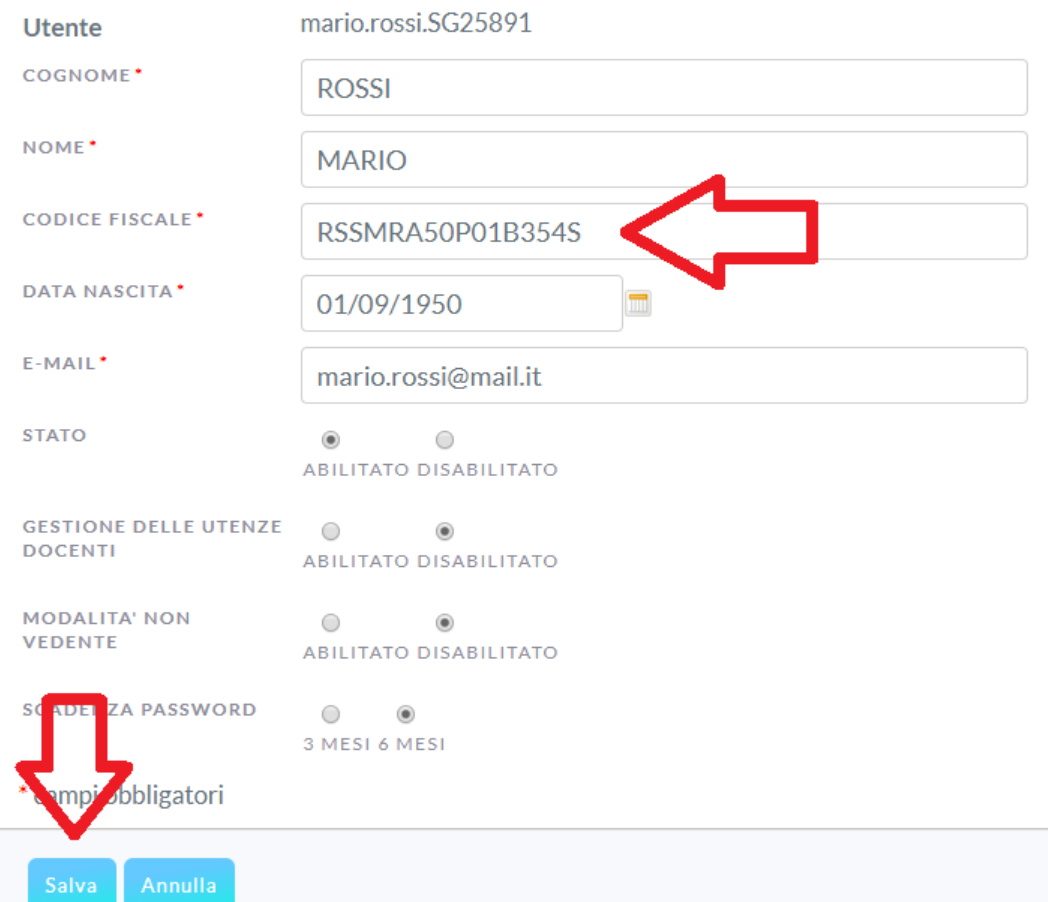